# **Таймер ADC-0430**

# Инструкция по установке и эксплуатации

Пожалуйста, ознакомьтесь до конца с данным документом. Внимательное изучение настоящего руководства позволит Вам использовать ADC-0430 (далее - «устройство») эффективно и безопасно.

# Назначение устройства

Устройство предназначено для управления включением и выключением различных электроприборов по заданному расписанию. Основные возможности устройства:

• Наличие входа, для управления ходом выполнения программ. • Энергонезависимая память программ. 4 программы по 99 шагов каждая.

#### Таблица 1. Технические характеристики.

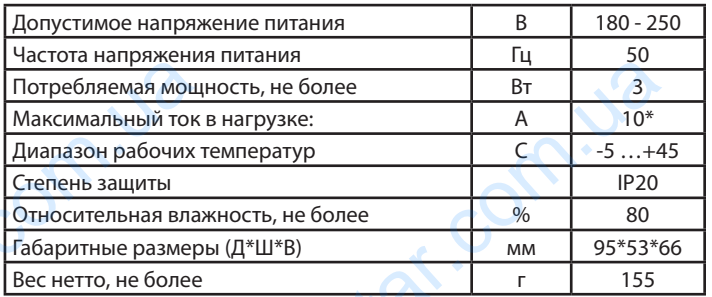

\* При  $Cos\Phi = 1$ .

## Подключение и монтаж

Устройство предназначено для использования с питанием от стандартной электрической сети 220В 50Гц. Не допускается работа устройства в цепях, где форма сигнала отличается от синусоиды или имеет частоту отличную от 50Гц.

Подключение устройства должно производиться квалифицированным электриком. Устройство предназначено для установки внутри помещений. Необходимо исключить возможность попадания внутрь устройства влаги или жидкости в процессе эксплуатации. Конструктив устройства требует для крепления наличия DIN-рейки.

Сечение провода для монтажа определяется в соответствии с действующими нормативами (ПУЕ, ДСТУ и др.).

Использование проводов с сечением меньше необходимого или плохой контакт в клемме (например, из-за плохой затяжки) могут стать причиной перегрева клемм и возгорания устройства. Затяжка с большим моментом может привести к повреждению клемм.

Максимальное сечение провода - 2.5 мм2. Номинальное усилие затяжки винтов клемм - 0.4 Н\*м.

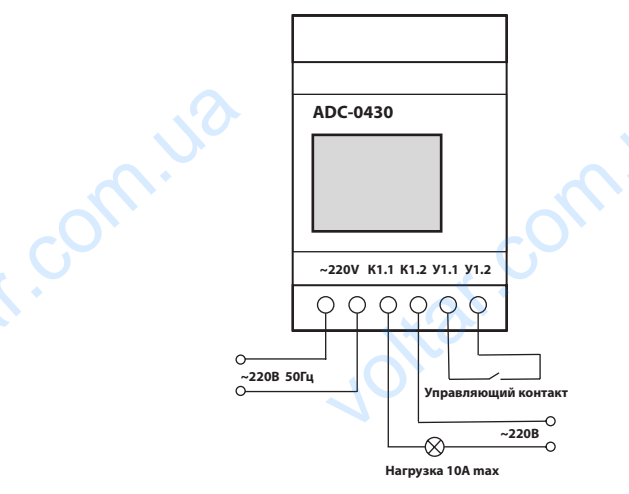

Рис.1. Схема подключения.

Назначение клемм

~220V - питание устройства.

К1.1, К1.2 - выходы контактов реле. Для управления нагрузкой. Гальванически развязаны от других контактов.

Максимальное коммутируемое напряжение - 250VAC. Максим-

мальный коммутируемый ток Imax зависит от СоѕФ нагрузки (см. табл.2).

Таблица 2. Максимальный коммутируемый ток.

|         | . .         |            |     |                      |               |     |     |
|---------|-------------|------------|-----|----------------------|---------------|-----|-----|
| , ⊂osΦ  |             | n a<br>v., | 0.8 | $\sim$ $\sim$<br>υ./ | $\sim$<br>U.6 | U.J | 0.4 |
| Imax, A | $\sim$<br>v |            |     |                      |               |     |     |

Важно! Для нагрузки с высоким пусковым током (например, электродвигатели, люминесцентные светильники) пусковые токи также не должны превышать 10А.

У1.1, У1.2 - входы для подключения управляющего контакта. Управляют запуском и остановкой программ. Имеют гальваническую связь с питающим напряжением через внутренние резисторы 51 кОм. Требуют изоляции при монтаже.

## Работа устройства

Перед началом эксплуатации устройства необходимо выполнить настройки условий запуска программ и создать программы.

Все настройки и программы сохраняются при выключении питания устройства.

Устройство позволяет создавать до 4-х программ. Каждая программа может иметь до 99-ти шагов. Выполняться одновременно может только одна программа. После запуска программа выполняет заданную последовательность шагов. Каждый шаг содержит команду. Каждая команда может выполнять задержку или изменять состояние контактов встроенного реле (замыкать либо размыкать контакты К1.1 и К1.2). Также команда может вызывать для выполнения другую программу.

Важно! После окончания выполнения программы контакты реле останутся в последнем установленном состоянии. Если выполнение программы было прервано до ее окончания, контакты реле будут разомкнуты.

Запуск программы может происходить при включении устройства. Запуск и прерывание програмы могут также происходить при замыкании или размыкании входов У1.1 и У1.2. При запуске начинает выполняться основная программа. Выбор условия запуска и выполнения основной программы производится в меню "Настройки запуска". Также настраивается режим выполнени (однократно или циклически) и номер основной программы.

При включении устройства дисплей отображает основное меню (см. табл.3). Меню позволяет контролировать ход выполнения программы, состояние входов и выхода устройства. Из основного меню возможен переход в меню «Настройка запуска» или «Просмотр программы».

#### Таблица 3. Основное меню устройства.

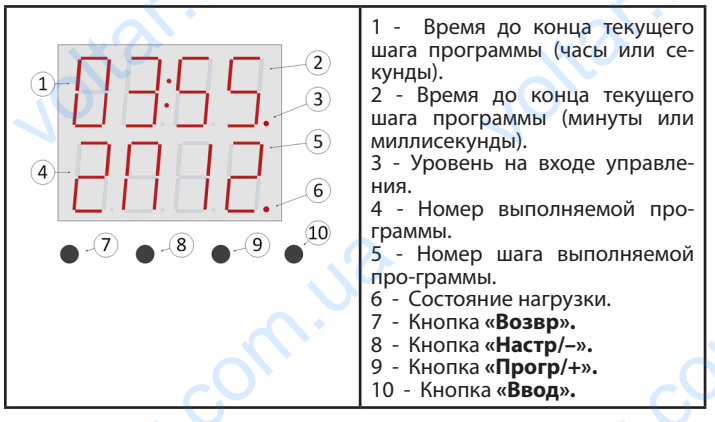

# Настройка запуска

Переход в меню «Настройка запуска» происходит из основного меню при нажатии кнопки «Настр/-» (см. табл.4).

Таблица 4. Меню "Настройки запуска".

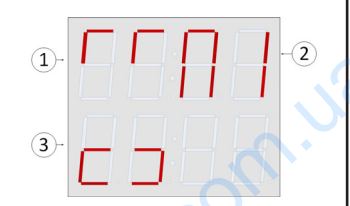

1 - Условие запуска программы. 2 - Номер запускаемой програм-MЫ

3 - Режим выполнения программы (однократный или циклический).

Параметр, значение которого мигает на экране можно редакти-<br>ровать кнопками «Настр/-» и «Прогр/+». Для перехода к следующе-<br>му параметру необходимо нажать кнопку «Ввод». Возврат – кнопка «Возвр». Параметр, знач<br>РОВЭТЬ ИНОПИЭМИ «Н рторого мигает на экране можно редак<br>» и «Прогр/+». Для перехода к следую

Пошагово настройка выполняется так:

**Шаг 1: Настройка условий запуска и выполнения программы.**

Необходимо выбрать условие запуска и выполнения программы. Предусмотрены следующие варианты:

**On** - запуск основной программы при включении устройства. Программа будет запущена через 0.2 сек, после подачи питания. Состояние контактов У1.1 и У1.2 не влияет на ход выполнения программы. Шаг 1: Настрой<br>Необходимо вь<br>Мы. Предусмотрень<br>Оп - запуск осно<br>Программа будет з<br>Состояние контакто<br>Граммы.<br>Горограмма. До конце будет влиять на выполнен<br>Программа. Размын<br>Влиять на выполнен на выполнен на выполнен вый запуска и выполнения программи<br>условие запуска и выполнения программи<br>условие запуска и выполнения програми<br>ощие варианты:<br>программы при включении устройста<br>через 0.2 сек, после подачи питан<br>и У1.2 не влияет на ход вы

 $\Gamma$  - при замыкании контактов У1.1 и У1.2 запускается основная программа. До конца выполнения программы состояние У1.1 и У1.2 не будет влиять на выполнение программы.

 $\Gamma\Gamma$  - при замыкании контактов У1.1 и У1.2 запускается основная программа. Размыкание контактов после запуска программы не влияет на выполнение программы. Программа будет прервана и запущена заново в момент повторного замыкания контактов.

- при замыкании контактов У1.1 и У1.2 запускается основная программа. Если в процессе выполнения программы контакты будут разомкнуты, программа будет прервана. При повторном замыкании контактов программа будет начинать выполнение с начала.

 $L_$  - при размыкании контактов У1.1 и У1.2 запускается основная программа. До конца выполнения программы состояние У1.1 и У1.2 не будет влиять на выполнение программы.

- при размыкании контактов У1.1 и У1.2 запускается основная программа. Замыкание контактов после запуска программы не влияет на выполнение программы. Программа будет прервана и запущена заново в момент повторного размыкания контактов.

 $\vert$  - при размыкании контактов У1.1 и У1.2 запускается основная программа. Если в процессе выполнения программы контакты будут замкнуты, программа будет прервана. При повторном размыкании контактов программа будет начинать выполнение с начала. pasomaryisi, програм<br>контактов програмык<br>программа. До конц<br>не будет влиять на в<br>L\_ - при размын<br>ная программа. Зам<br>влияет на выполнен<br>пущена заново в мо<br>у - при размыка<br>программа. Если в п<br>замкнуты, программ<br>контактов пр нет прервана. При повторном замыкан<br>1 начинать выполнение с начала.<br>Онтактов У1.1 и У1.2 запускается основи<br>лнения программы. Состояние У1.1 и У<br>ение программы.<br>Контактов У1.1 и У1.2 запускается основи<br>граммы. Программа б

## **Шаг 2: Настройка основной программы.**

Необходимо выбрать одну из четырех программ. Выбранная программа будет использована в качестве основной.

**Шаг 3: Настройка режима выполнения программы.**

Значение «**– –**» - однократное выполнение. Это означает, что после выполнения всех шагов программа будет окончена.

Значение «<sub>Г 7</sub>» - многократное выполнение. Это означает, что после выполнения всех шагов программа будет запущена заново.

# **Создание программ**

Для входа в режим программирования необходимо нажать кнопку «Прогр/+». Устройство перейдет в меню «Выбор программы» (см.табл.5). сле выполнения все<br>  $\alpha = -\gamma$ <br>
сле выполнения в се<br>
после выполнения в<br>
после выполнения в<br>
Для входа в р<br>
Кнопку «Прогр/+».<br>
Мы» (см.табл.5).<br>
Выбранная про<br>
кнопок «Настр/-» и<br>
П4 для просмотра и<br>
Тэблица 5 *Мено «Е* гранное выполнение. Это означает, что<br>в программа будет окончена.<br>гократное выполнение. Это означает,<br>гов программа будет запущена заново<br>**ание программ**<br>программирования необходимо наж<br>глозраммирования.<br>розраммирования.<br>

Выбранная программа мигает (по умолчанию - П1). При помощи кнопок «Настр/–» и «Прогр/+» можно выбрать программу от П1 до П4 для просмотра и редактирования.

### **Таблица 5.** *Меню «Выбор программы»*

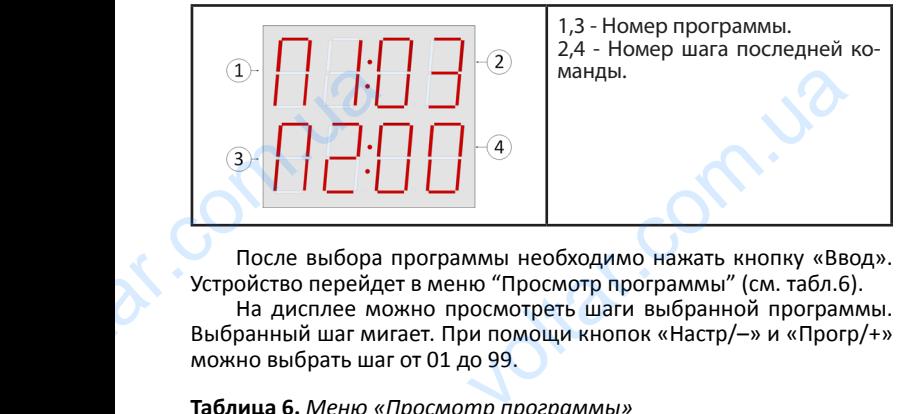

После выбора программы необходимо нажать кнопку «Ввод». Устройство перейдет в меню "Просмотр программы" (см. табл.6).

На дисплее можно просмотреть шаги выбранной программы. Выбранный шаг мигает. При помощи кнопок «Настр/–» и «Прогр/+» можно выбрать шаг от 01 до 99.

# **Таблица 6.** *Меню «Просмотр программы»*

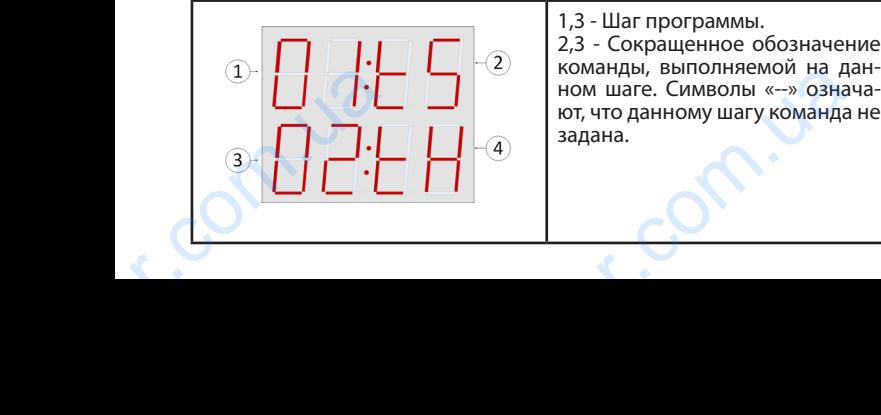

При нажатии кнопки «Ввод» откроется меню «Редактирование команды» для просмотра или редактирования выбранного шага программы (см. табл.7). **Глана с соборе с при нажатии кнопки «Ввод» откроляется** еню «Редактирование<br>.ua. в чбранного шаго

## **Таблица 7.** *Меню* «Редактирование команды»

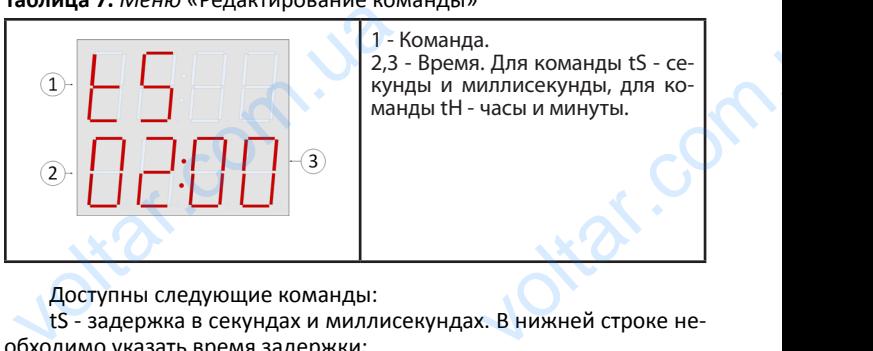

Доступны следующие команды:

tS - задержка в секундах и миллисекундах. В нижней строке необходимо указать время задержки;

tH - задержка в часах и минутах. В нижней строке необходимо указать время задержки;

- $P^-$  включение реле (замыкание контактов К1.1 и К1.2);
- P\_ выключение реле (размыкание контактов К1.1 и К1.2);

П1-П4 - переход к выполнению программы П1-П4. Данная команда останавливает выполнение текущей программы и начинает выполнение заданной программы (подпрограммы). После выполнения подпрограммы выполнение текущей программы продолжается.

Использование подпрограмм удобно в случаях, когда в программе необходимо несколько раз использовать одинаковый фрагмент. Такой фрагмент проще записать в виде отдельной программы. Эту программу можно вызывать из основной программы нужное количество раз при помощи одной команды. Р - вылючение реле (размынкание количение реле (размынкании от П1-П4 - переход к выполнение теку<br>П1-П4 - переход к выполнение теку<br>выполнение заданной программы (под<br>ия подпрограммы выполнение текущи<br>Использование подпрог в кит. и кит.<br>ктов К1.1 и К1.2);<br>мы П1-П4. Данная ко-<br>рограммы и начинает<br>ммы). После выполне-<br>раммы продолжается.<br>учаях, когда в програм-<br>динаковый фрагмент.<br>гьной программы. Эту<br>граммы нужное коли-<br>себя. Если программа<br>

#### **Ограничения:**

- Программа не должна вызывать сама себя. Если программа содержит команды перехода на себя, то эти команды будут проигнорированы.
- Команды перехода будут выполняться только в основной про грамме. Если программа, вызванная из другой программы, содержит команды перехода, то эти команды перехода будут проигнорированы. содержит команды перехода, то<br>проигнорированы.<br>**Безопасно**<br>Несоблюдение требований данной<br>поражению электрическим током.<br>**Категорически з**<br>• Проводить любые работы по монт<br>если на устройство подано напряя<br>Подвергать устро манды перехода будут<br>укции может привести<br>**щается**<br>монтажу) устройства,<br>ханическим усилиям,

## **Безопасность**

Несоблюдение требований данной инструкции может привести к поражению электрическим током.

## **Категорически запрещается**

- Проводить любые работы по монтажу (демонтажу) устройства, если на устройство подано напряжение.
- Подвергать устройство чрезмерным механическим усилиям, ударам.
- Самостоятельно вскрывать или ремонтировать устройство.
- Эксплуатировать устройство с недопустимыми значениями на грузки, температуры и влажности.
- Эксплуатировать устройство во взрывоопасных помещениях.
- Эксплуатировать устройство в агрессивных средах с содержа нием в воздухе паров кислот, щелочей и др.. грузки, температуры и влажности.<br>• Эксплуатировать устройство во взр<br>• Эксплуатировать устройство в агре<br>нием в воздухе паров кислот, щелс<br>• Допускать попадание в устройств<br>метов, насекомых.<br>• Управлять устройством влажны асных помещениях.<br>ix средах с содержа-<br>ip..<br>и, посторонних пред-<br>1.<br>ей.<br>БСТВа — 3 года.
	- Допускать попадание в устройство влаги, посторонних пред метов, насекомых.
- Управлять устройством влажными руками.
- Допускать к управлению устройством детей.

## **Гарантийные обязательства**

Гарантийный срок эксплуатации устройства ̶ 3 года.

Гарантийные обязательства прекращаются в случае:

- наличия следов вскрытия и самостоятельного ремонта;
- наличия механических повреждений корпуса и клемм;
- наличия признаков перегрева клемм;
- наличия других признаков эксплуатации прибора в условиях, не соответствующих требованиям данной инструкции. • наличия признаков перегрева клессия<br>• наличия других признаков экспл<br>не соответствующих требованиям и прибора в условиях, $\mu$  инструкции.